明治大学総合数理学部 先端メディアサイエンス学科 中村研究室

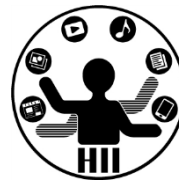

# プログラミング演習(11) 関数 (メソッド)

中村,高橋 小林,橋本

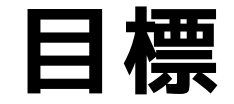

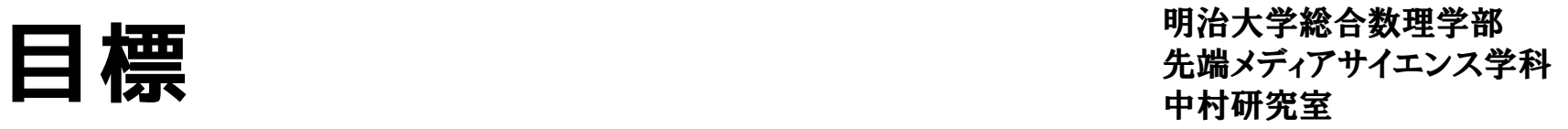

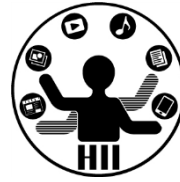

• 関数(メソッド)の理解を深める

先端メディアサイエンス学科 **関数(メソッド)とは** 中村研究室

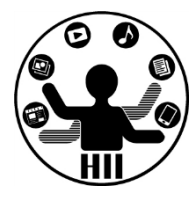

• 何かの処理をしてくれる「処理機械」みたいな物

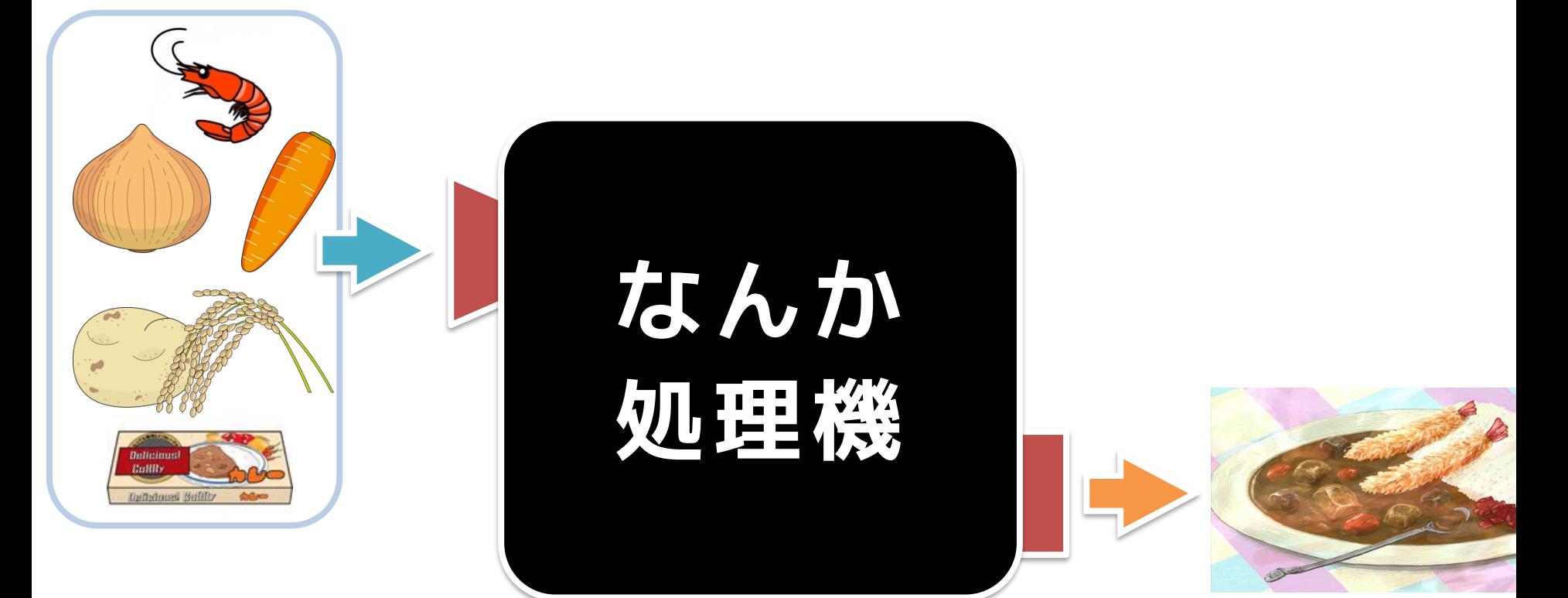

**「なんか処理機」の中は 良くわからないブラックボックス だけど使える! 具材入れたらカレーができる!**

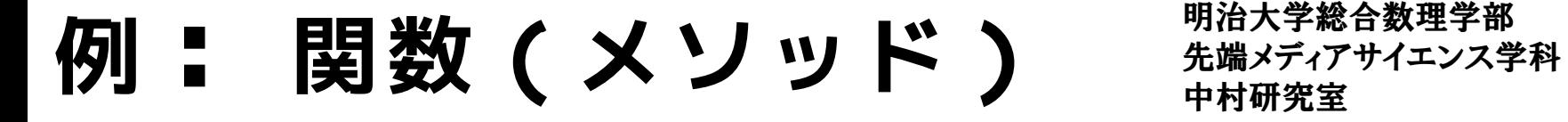

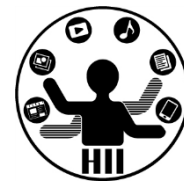

- 電子レンジ
	- 冷えたお弁当を入れてボタンを押すと,温まっ たお弁当が手に入る
- ポット
	- ボタンを押すとなんかお湯が出てくる
- 冷蔵庫
	- 食材を冷蔵庫に入れる(保存する)
- ストップウォッチ – ボタンを押すとラップタイプが記録されている らしい

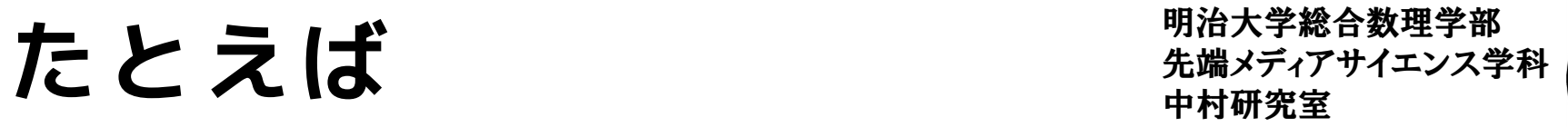

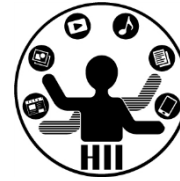

- background(r, g, b);
- ellipse(cx, cy, rx, ry);
- dist(x1, y1, x2, y2);
- $pow(x, n)$ ;
- radians(theta);
- sin(radians(theta));
- $atan2(mouseY cy, mouseX cx);$
- hour(); minute(); second();

とかいろいろありましたよね?

# 関数ってなんで必要なの?

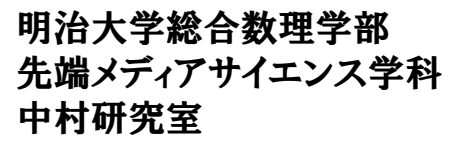

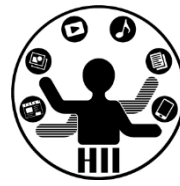

- 同じ処理を何度も書いていませんか?
- drawがやたらめったら長くなっていません か?
- どこからどこまでがちゃんと動くか分離で きていなくはないですか?
- 一度関数を作ったら使いまわせるよ!

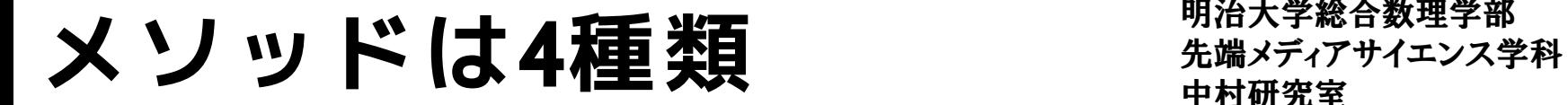

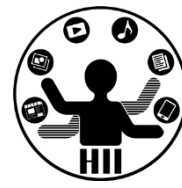

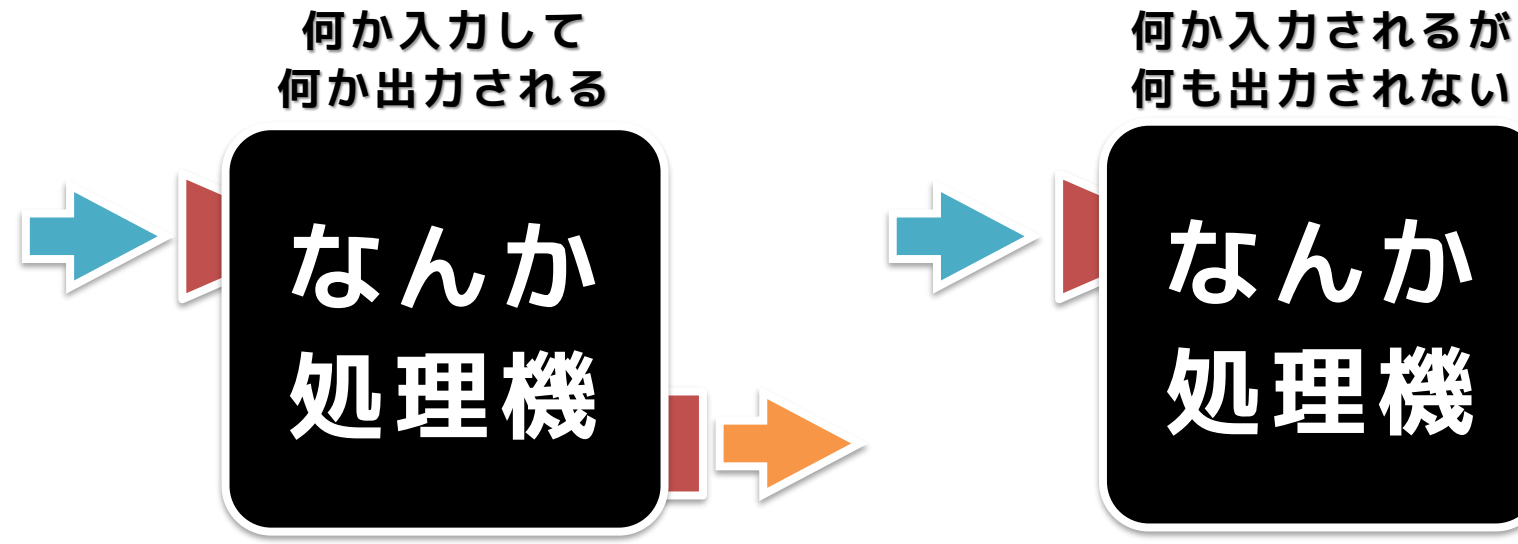

#### **何も入力してないけど 何か出力される**

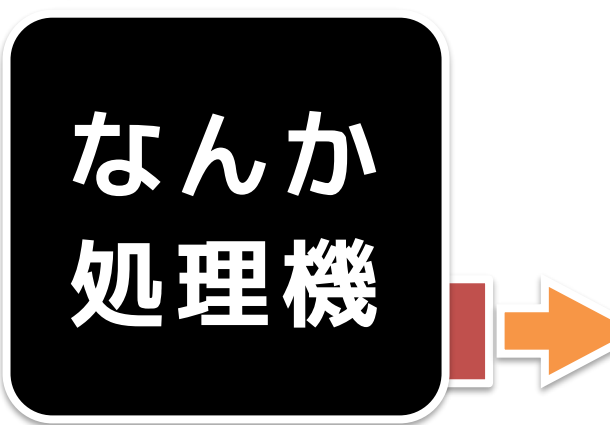

**何も出力されない**

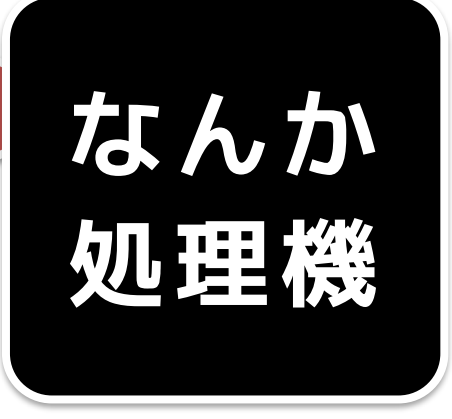

**何も入力してないし 何も出力されない**

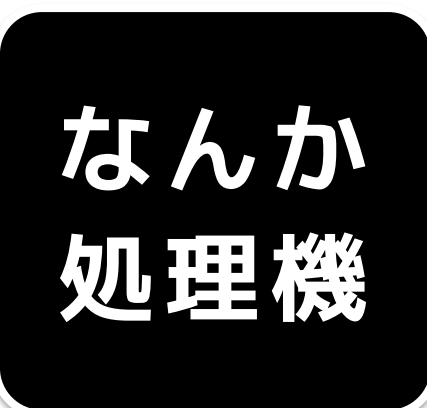

## **わかりにくいけれど** 無機メディアサイエンス学科

明治大学総合数理学部

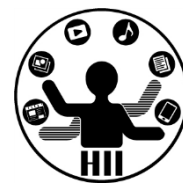

- メソッドは何らかの出力をするのでは?
	- 何かを画面に表示する
	- 何か音を鳴らす
	- 何かをファイルに出力する
	- クラス内変数の値を変更する
	- グローバル変数の値を何かに変更する

出力してるじゃん!!

• 上記はメソッドの明示的な出力ではなく副 産物みたいなもの.メソッドとしての明示 的な出力はある場合とない場合がある.

#### メソッドの内部処理 <sub>##\*\*\*\*</sub>\*\*\*\*\*\*\*

明治大学総合数理学部

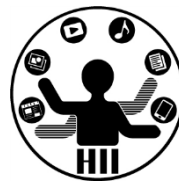

• 引数として取得した値は,引数で指定され た変数名を利用して処理.returnで何か返

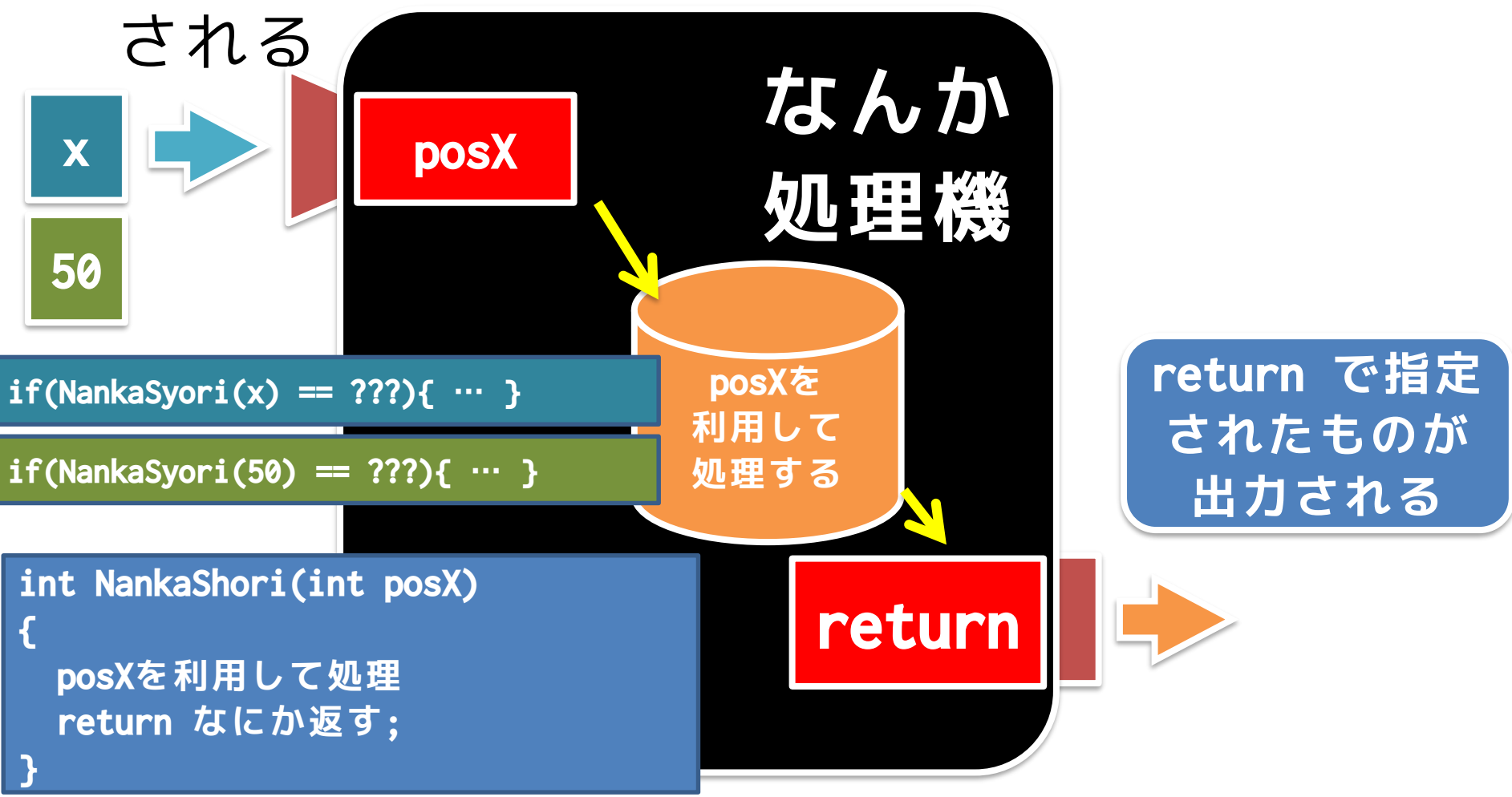

#### メソッドの内部処理 <sub>##\*\*\*\*</sub>\*\*\*\*\*\*\*\*

明治大学総合数理学部

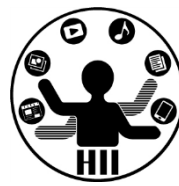

• 引数は増えるけれど返り値(returnされる 値)は増えない

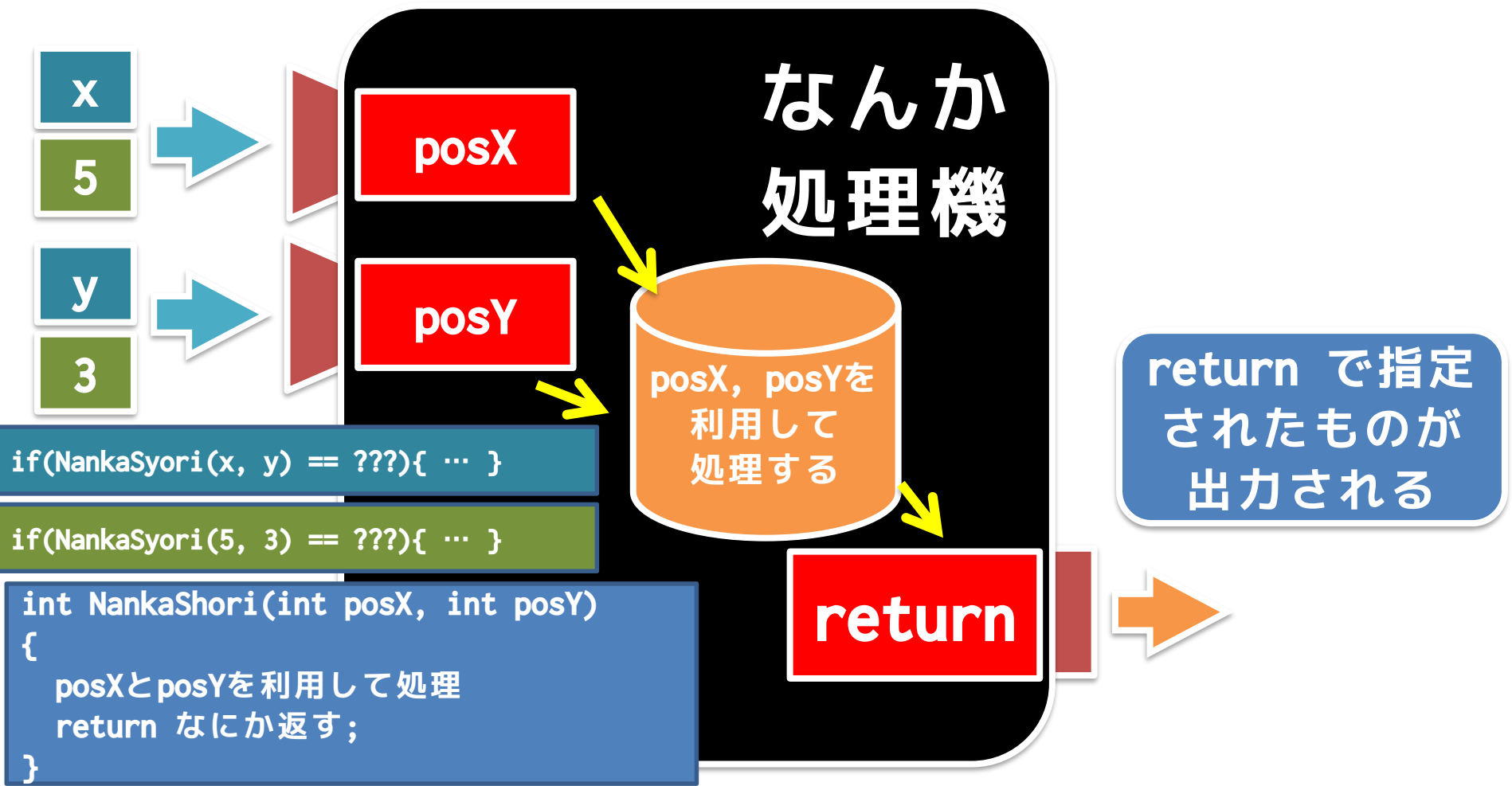

#### メソッドの内部処理 <sub>######</sub>

明治大学総合数理学部

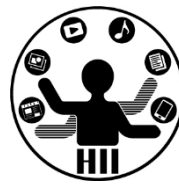

• 引数は増えるけれど返り値(returnされる 値)は増えない

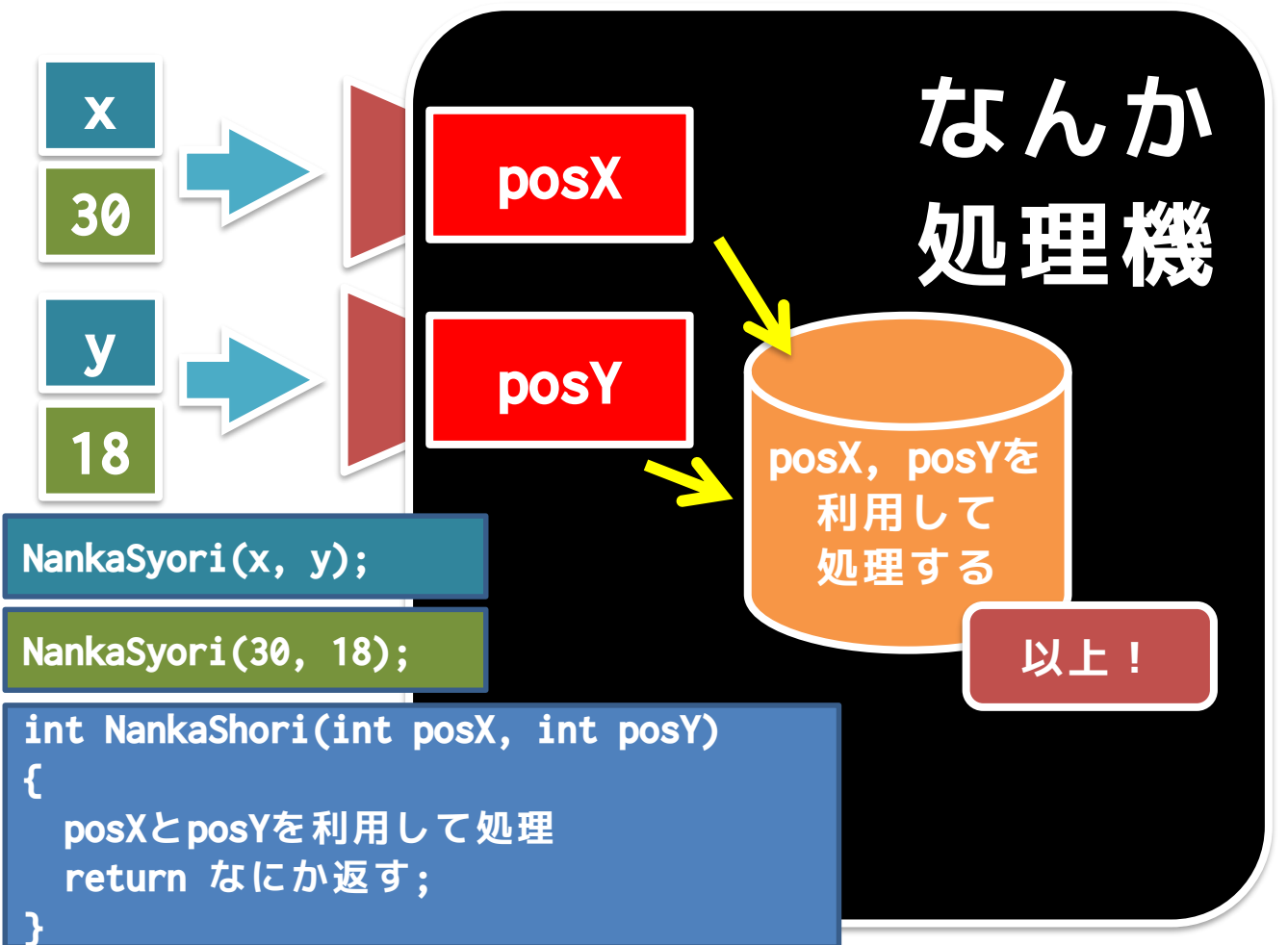

#### メソッドの内部処理 <sub>##\*\*\*</sub>\*\*\*\*\*\*\*\*

明治大学総合数理学部

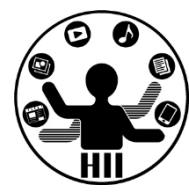

• 返り値だけのケース(引数がない場合)

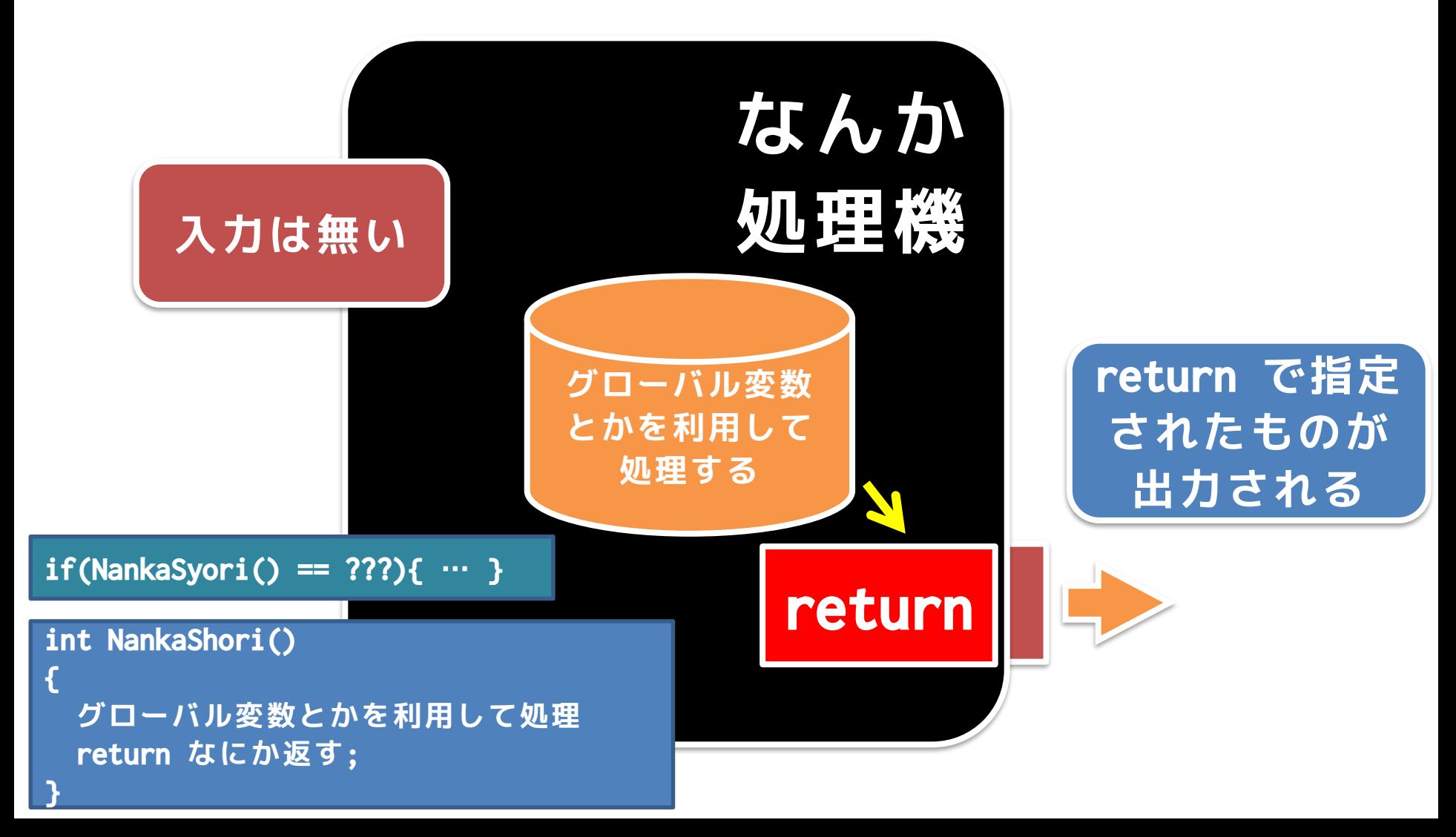

#### メソッドの内部処理 <sub>##\*\*\*\*</sub>\*\*\*\*\*\*\*

明治大学総合数理学部

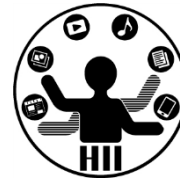

• 入力も出力もないメソッド

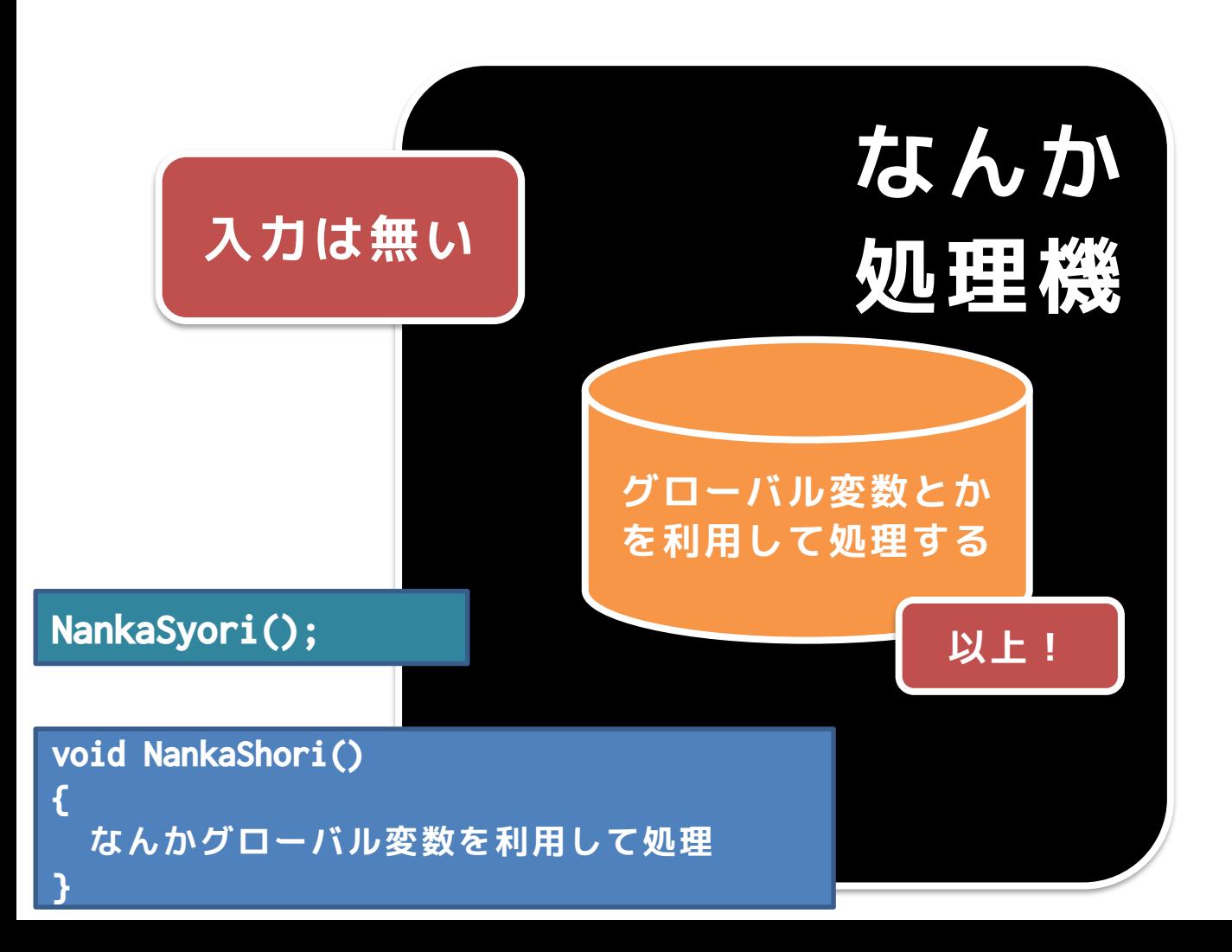

### 先端メディアサイエンス学科 **もう一度整理** 中村研究室

明治大学総合数理学部

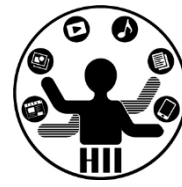

#### **何か入力して 何か出力される**

**なんか**

**処理機**

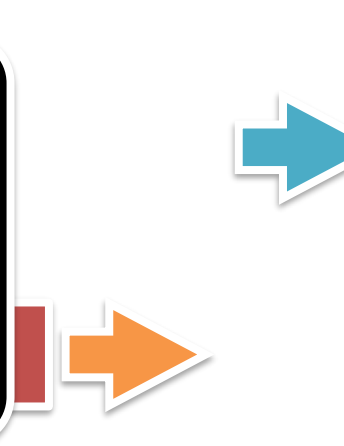

#### **何も入力してないけど 何か出力される**

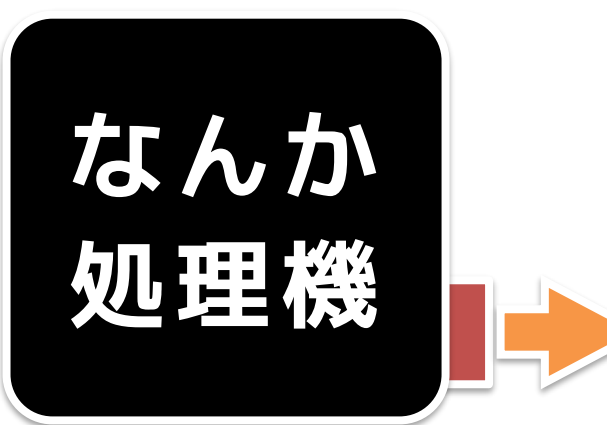

**何か入力されるが 何も出力されない**

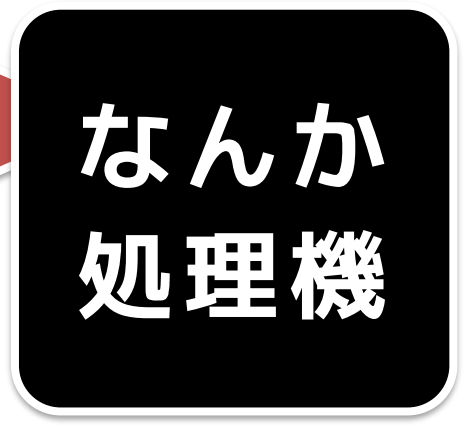

**何も入力してないし 何も出力されない**

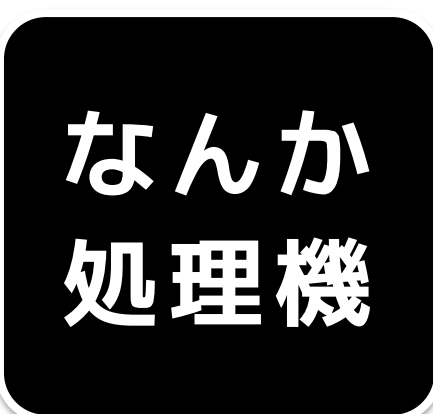

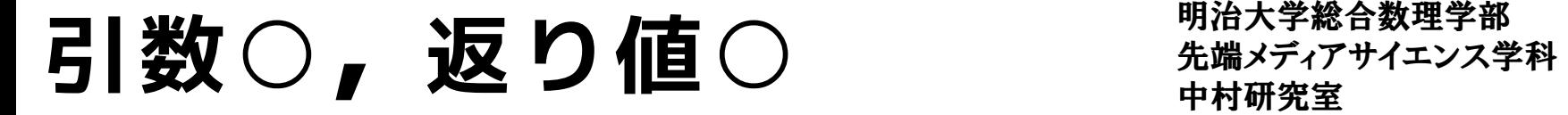

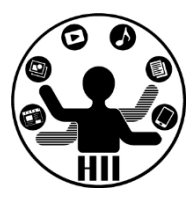

#### (Q) ある入力された数字の約数の数を求める 関数をどう作るか? また,その関数を使って 数字と約数の数のペアを出力しよう

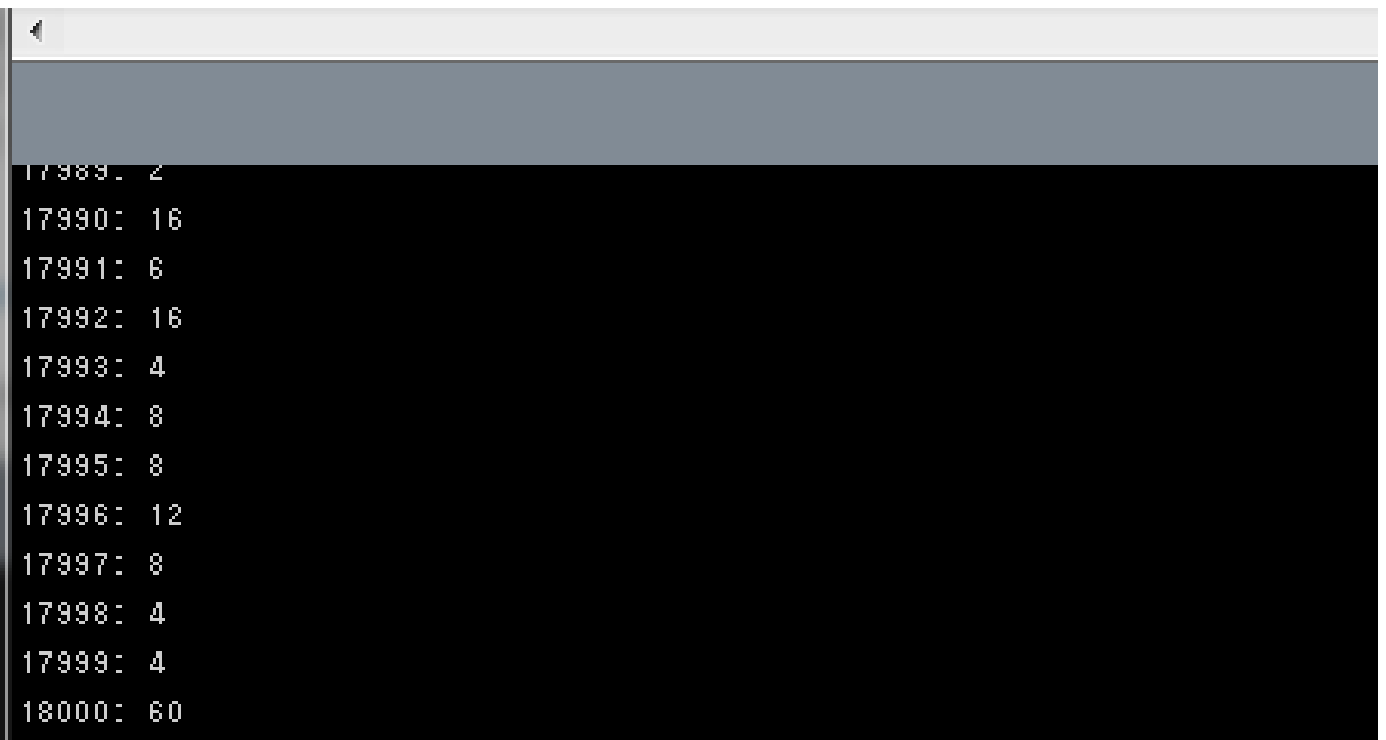

#### 約数の数を求める関数 **精神学学**

明治大学総合数理学部

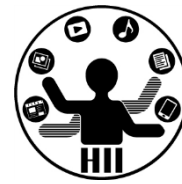

- 考え方
	- 引数は整数型の num にする
	- 約数を数える整数型の変数 count を用意
	- 整数型の変数 i (1からnumまで1ずつ増やす)を用意し ,num が i で割り切れたら count を1追加する
	- 最後に count の値を返す(return count;)
	- ー println で数と, 返って来た値を表示する

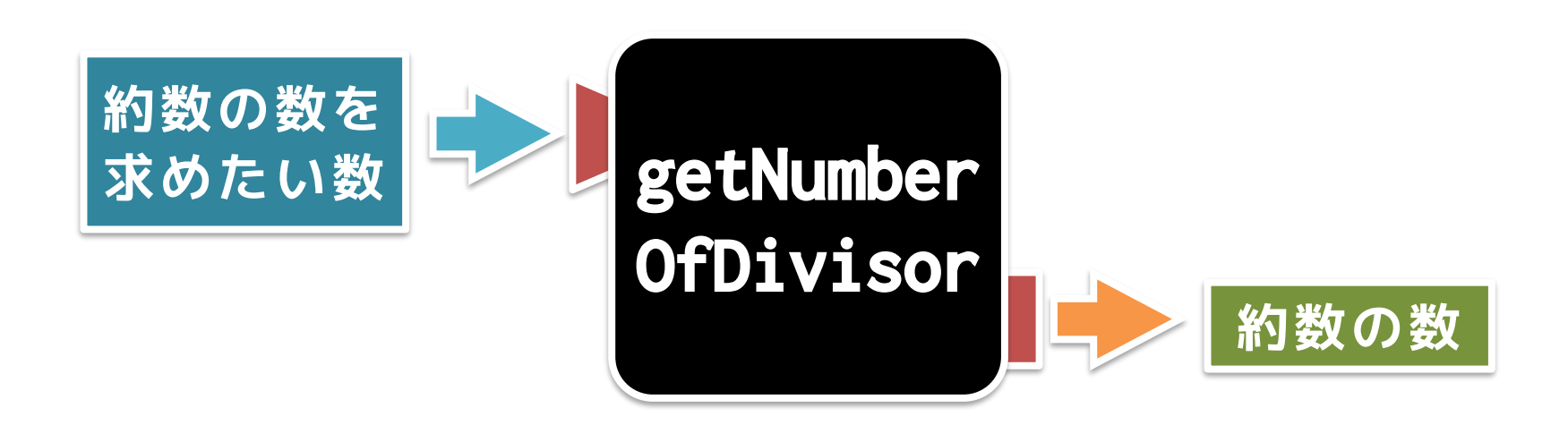

```
we int getNumberOfDivisor(int num)<br>i {
 {
   int i=1;
   int count=0;
   while(i < = num){
    if(num % i == 0){
      count++;
     }
     i++;
   }
   return count;
 }
 void setup()
 {
   for(int i = 1; i < 100000; i++){
    println(i + ": " + getNumberOfDivisor(i));
   }
                        返り値(この値が,呼び
                             出し元に返る)
                                       ここに戻る
```
}

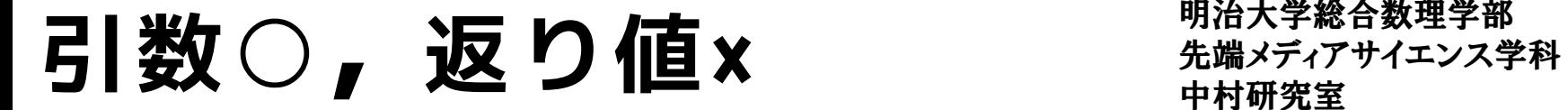

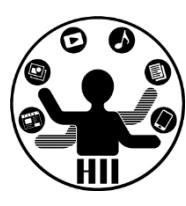

#### (Q) x, y 座標を指定すると棒人間を描いてく れる関数を作成せよ!

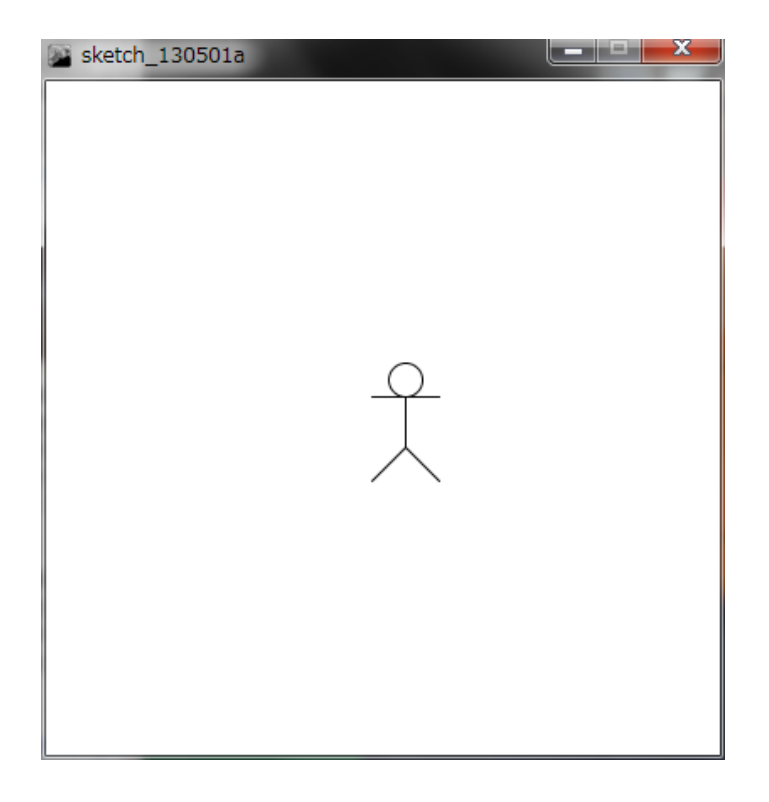

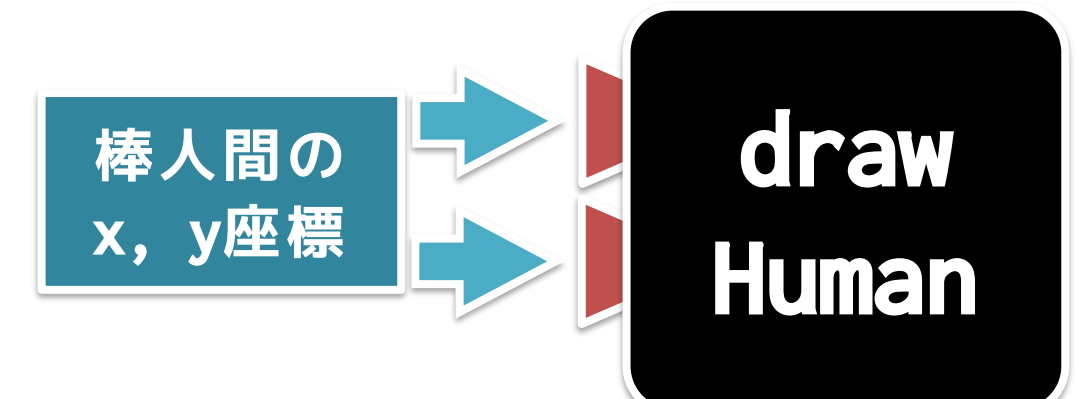

**棒人間を描く** インスディアサイエンス学科

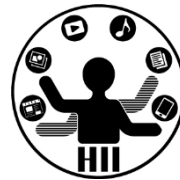

- 考え方
	- ー棒人間は,顔の中心の座標(x, y)を与えると ,勝手に体と手と足を描くものにする
	- **顏の半径は10**<br>→ (x, y) – 棒人間の中心の座標を(x, y)としたときのそ れぞれの座標を決める
	- 返り値はなし(void)
		- 描画するだけ

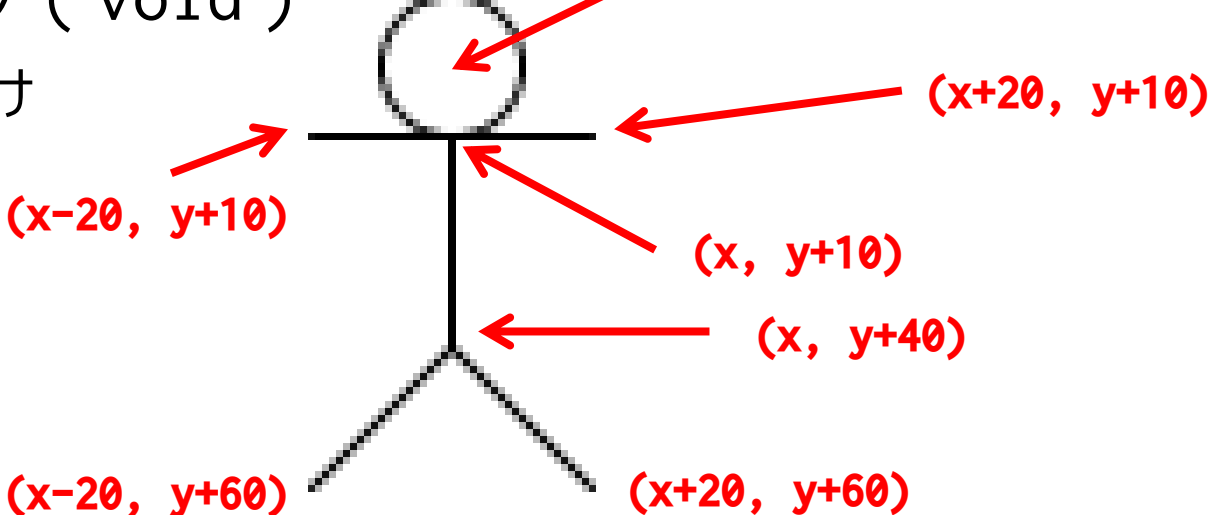

### **棒人間を描く** インタント ディアサイエンス学科

明治大学総合数理学部

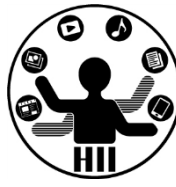

```
void setup()
{
  size(400, 400);
}
void drawHuman(int x, int y)
{
  ellipse(x, y, 20, 20);
  line(x, y + 10, x, y + 40);line(x - 20, y + 10, x + 20, y + 10);line(x, y + 40, x - 20, y + 60);line(x, y + 40, x + 20, y + 60);}
void draw()
{
  background(255, 255, 255);
  drawHuman(mouseX, mouseY);
}
```
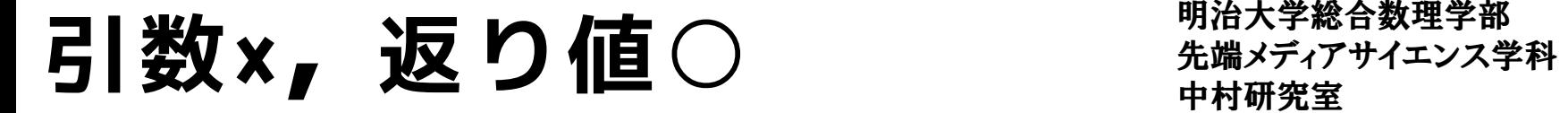

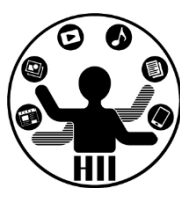

(Q) マウスをクリックしてから現在までの経 過時間を表示するプログラムを作成し,再度 クリックすると経過時間を表示するプログラ ムを作成せよ

- 考え方
	- 現在の時間を,0時0分0秒から換算して,何秒目 かを変換する関数(メソッド)を作成する
		- 時間は hour(), 分は minute(), 秒は second() で 取得可能

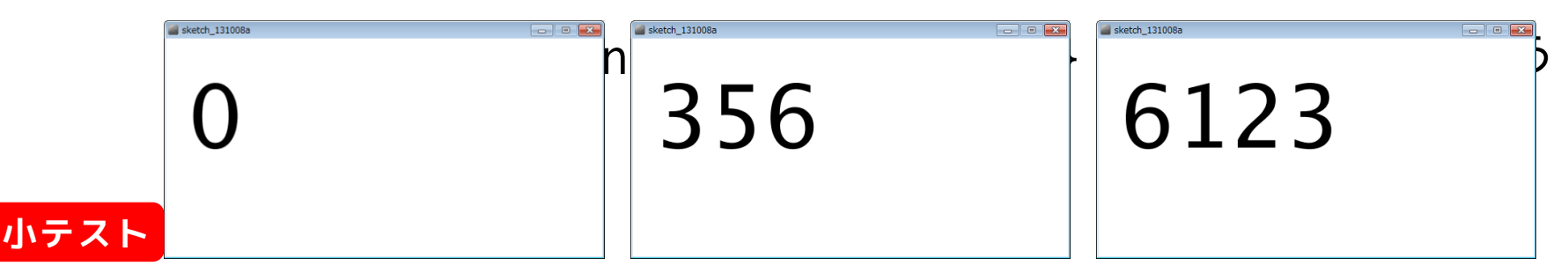

### 何秒目かを求める関数 <sub>無機グインス学科</sub>

明治大学総合数理学部

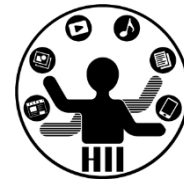

- 考え方
	- boolean型(true/false)のstartingという変数を用意
		- starting == falseなら動かない, starting == trueなら動く
	- int型のstartTimeを用意し,マウスクリックされると getNow() を startTime に代入
	- int型のendTimeを用意し,マウスクリックされると getNow() を endTime に代入
	- starting == trueの間は, drawで getNow()-startTime の値を表示する!

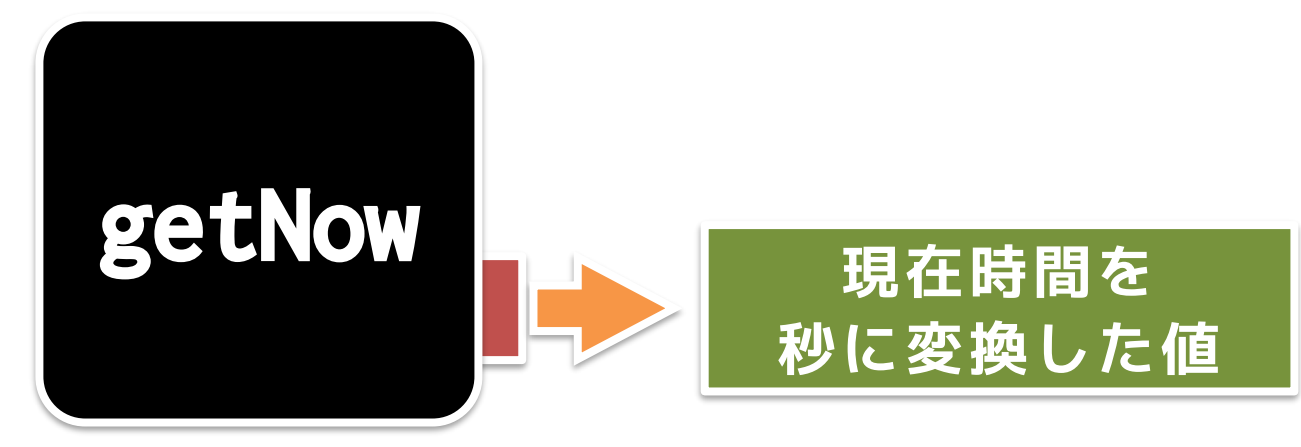

```
明治大学総合数理学部
                                                           先端メディアサイエンス学科
                                                           中村研究室
int getNow()
{
  return (hour() * 60 + minute() * 60 + second();}
boolean start = false;
int startTime = 0;
int endTime = 0;
void setup()
{
  size(600, 300);
  textSize(120);
}
void draw()
{
  background(255, 255, 255);
  fill(0);if (start == true)
  {
    text((getNow() - startTime), 30, 150);}
  else
  {
    text((endTime - startTime), 30, 150);
  }
}
                                                void mousePressed()
                                                \{if (start == false)
                                                   {
                                                     startTime = getNow();start = true;
                                                   } 
                                                   else if (start == true)
                                                   {
                                                     endTime = getNow();
                                                     start = false;
                                                   }
                                                }
```
#### **getNow() 必要?** Production The Settle Transformation

明治大学総合数理学部

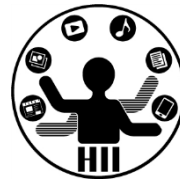

- 秒は (hour()  $*$  60 + minute())  $*$  60 + second() で計算できるので getNow() はいらないのでは?
- 毎回書くのは面倒だけど,コピペしたらいいし

# **本当にそれで良いですか?**

ි (

#### void draw()

```
また、 Microsoft Market Allen Allen Allen Allen Allen Allen Allen Allen Allen Allen Allen Allen Allen Allen Allen<br>Allen Allen Allen Allen Allen Allen Allen Allen Allen Allen Allen Allen Allen Allen Allen Allen Allen Allen A
 {
    background(255, 255, 255);
    fill(0):
    if (start == true)
     {
        text(((hour() * 60 + minute() * 60 + second() - startTime, 30, 150);
     }
    else
     {
        text((endTime - startTime), 30, 150);
     }
 }
```

```
void draw()
{
  background(255, 255, 255);
  fill(0);if (start == true)
  {
    text((getNow() - startTime), 30, 150);}
  else
  {
    text((endTime - startTime), 30, 150);
  }
}
```
# **こちらなら メソッドにした 方が良い!**

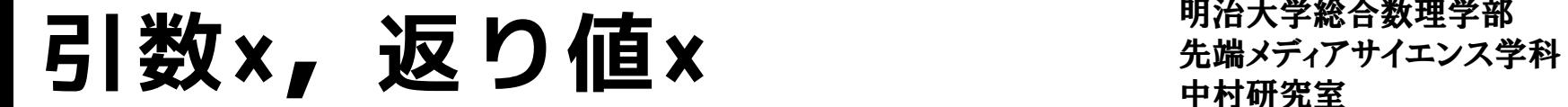

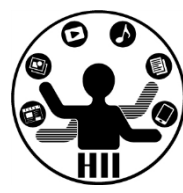

#### (Q) マウスカーソルの位置に棒人間を描いて くれる関数を作成せよ!

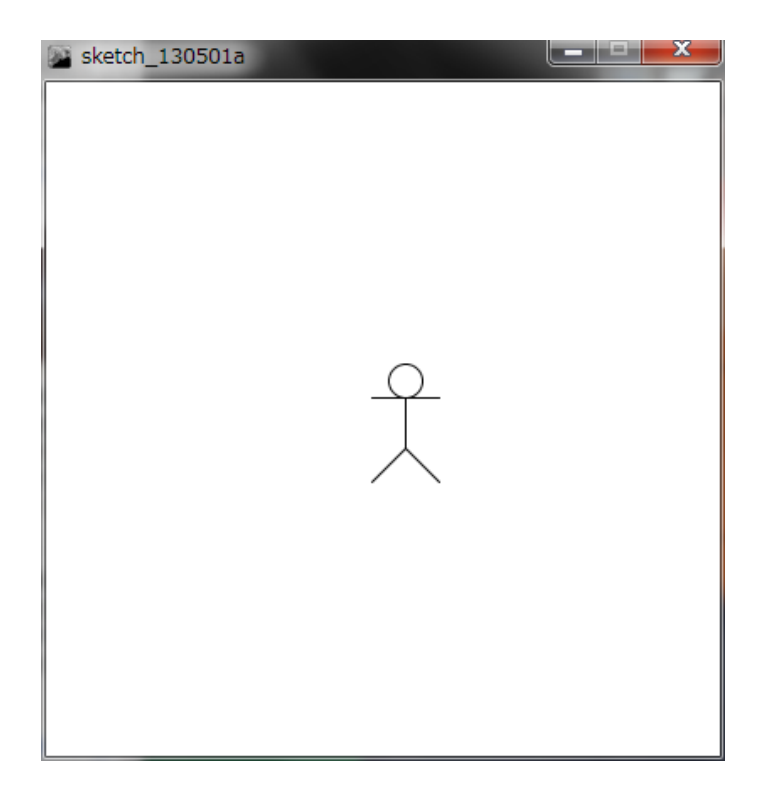

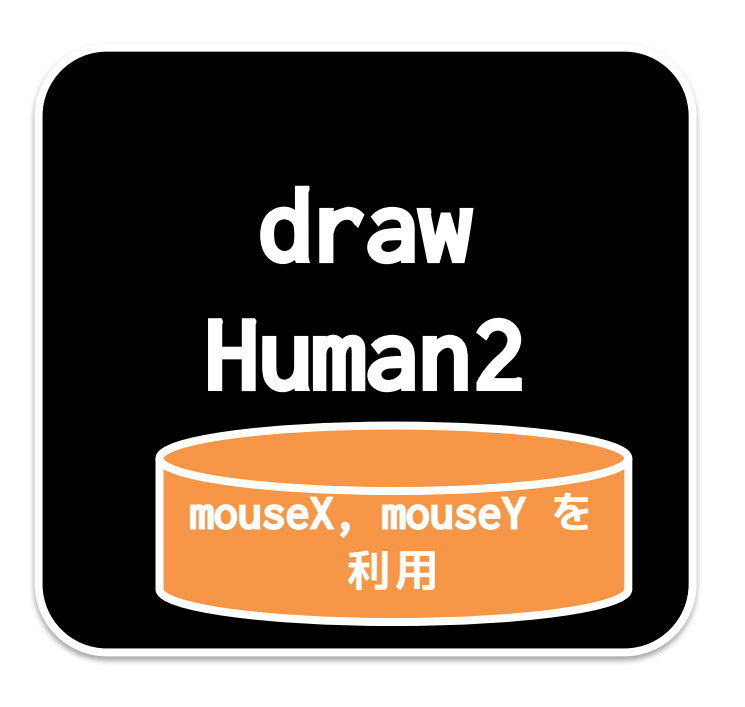

#### **引数×, 返り値×** 本部 先端メディアサイエンス学科

明治大学総合数理学部

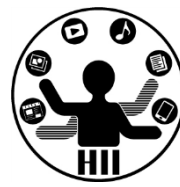

• mouseX, mouseY はグローバル変数だし・・

```
void setup(){
 size(400, 400);
}
void drawHuman2()
{
 ellipse(mouseX, mouseY, 20, 20);
 line(mouseX, mouseY + 10, mouseX, mouseY + 40);
 line(mouseX - 20, mouseY + 10, mouseX + 20, mouseY + 10);line(mouseX, mouseY + 40, mouseX - 20, mouseY + 60);line(mouseX, mouseY + 40, mouseX + 20, mouseY + 60);
}
void draw(){
 background(255, 255, 255);
 drawHuman2();
}
                                グローバル変数を使
                                えば何もなくても良
                                いが,改良しにくい
```
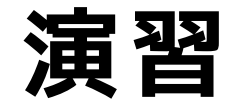

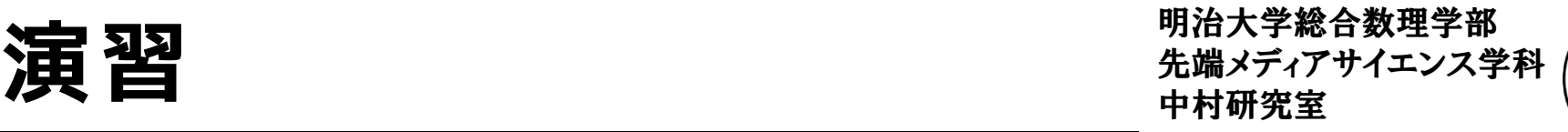

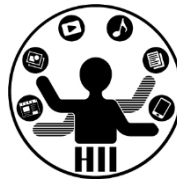

- 500x500のウインドウに,50ピクセルずつあけて九 九の表を作成せよ
	- 九九の表の数字が平方数の場合は,赤色の文字で,それ 以外の文字は黒色の文字で描くようにせよ
	- 平方数かどうかを判定するメソッド(引数を判定する数 字,返り値をboolean型で,引数で指定した数字が平方 数の場合はtrueを,平方数でない場合はfalseを返すも のとせよ)も作成し,利用せよ.
	- なお,平方数の判定は単純に,入力された数字について 1から順に2乗の値と一致するかどうかで判定せよ